**VALORE** 

#### Thank you for purchasing the Valore WiFi Action Camera (V-VMS603)

Never miss another moment with the Valore WiFi Action Camera. Switch freely between Car DVR and sports action mode with this multipurpose camera and capture more of your surroundings in a single shot with 170° ultra wide-angle lens.

**Important:** Please read the user manual thoroughly before using your WiFi Action Camera.

- Image sensor: 10 Mega Pixels CMOS WiFi action camera
- 
- Lens: 170° ultra wide-angle  **Bicycle holder**
- Resolution: 1920 x 1080 at 30fps Base x7 1280 x 720 at 60fps • Lens cloth 1280 x 720 at 30fps **• USB cable**
- Input: DC5V/1A Helmet Base
- WiFi distance: 10m **Bandages**
- Battery type: Built-in 3.7V Lithium battery 700mAh Suction cup
- Video format: MOV Car charger
- Video codec: H.264 Tethers
- Photo Format: JPEG
- Dimension (L x W x D):69 x 39 x 38mm
- Weight: 70g (with waterproof case 137g)

#### **Specifications: Package Contents:**

- 
- LCD: 1.5 inch Waterproof housing
	-
	-
	-
	-
	-
	-
	-
	-
	-

### **UNDERSTANDING THE PRODUCT**

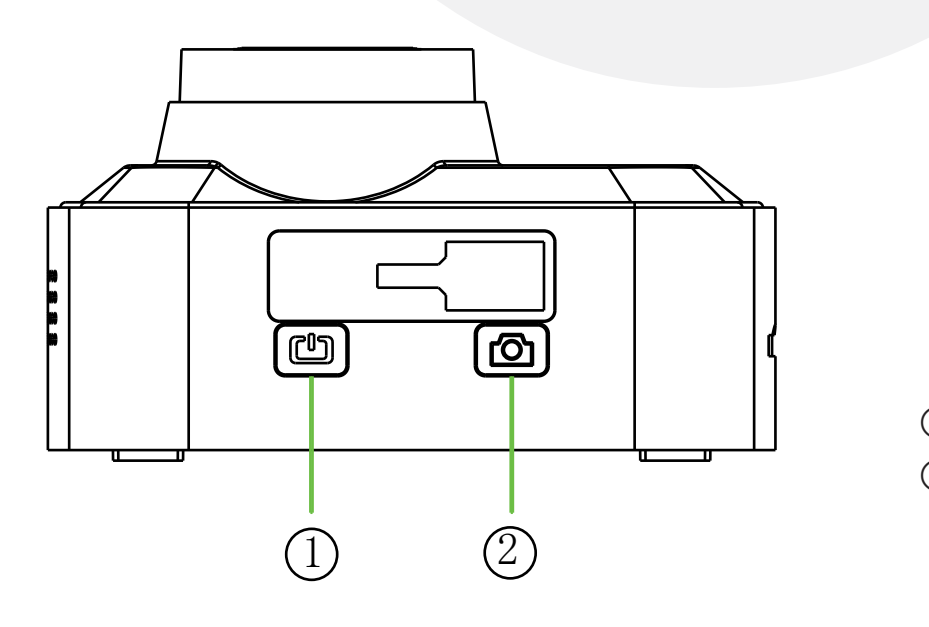

① ON / OFF / Mode switch ② REC / OK / WiFi

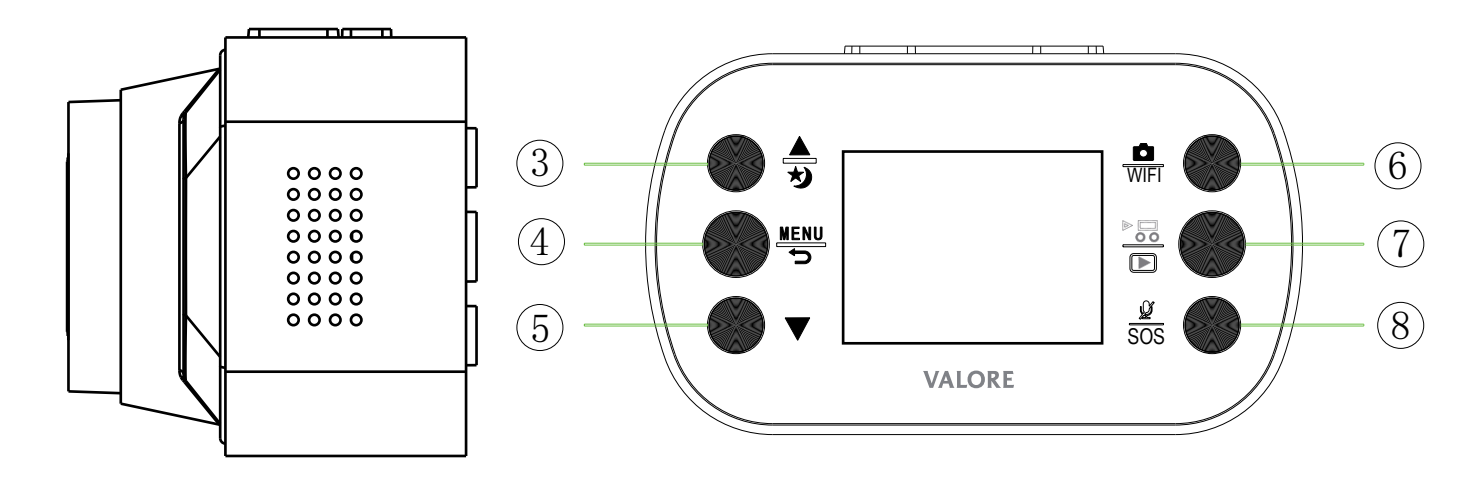

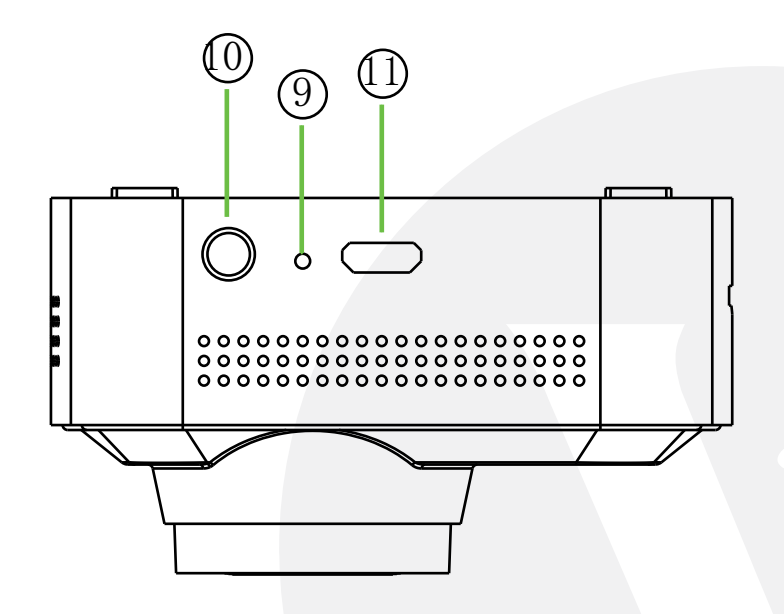

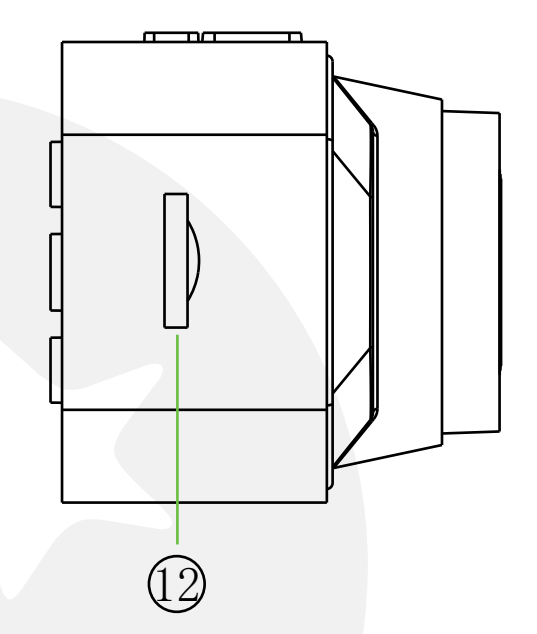

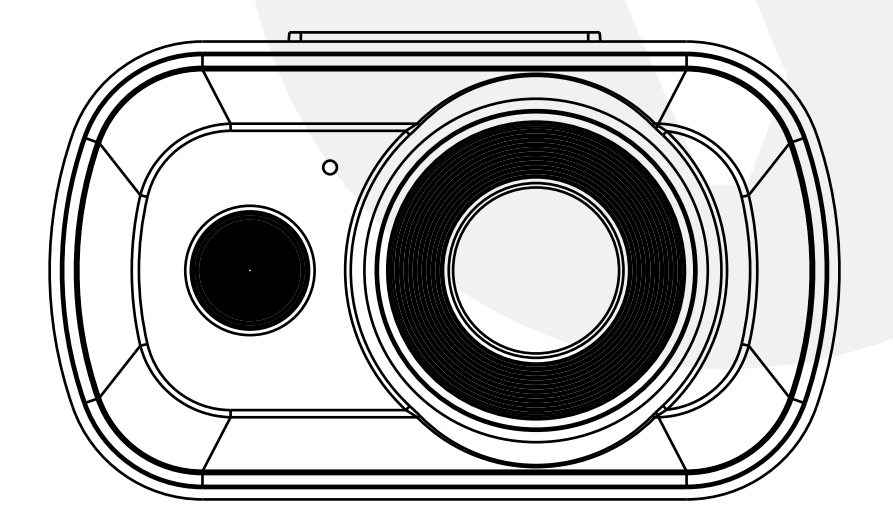

- Up (Zoom in)/ IR Light
- Menu / Back
- Down (Zoom Out)
- REC / OK / WiFi
- Playback
- Microphone / Video Lock
- Reset
- AV Out
- 11 Micro USB Port
- Micro SD Card Slot 12

### **MOUNTING THE CAMERA**

1) Please make sure that you are following the regulations and laws set by your Country or states DMV (Department of Motor Vehicles) prior to mounting your camera. This will avoid any accidents and traffic violations that can occur if the camera is mounted in a location that is prohibited by law.

2) Using the suction cup and rotating bracket, mount the WiFi Action Camera to the inside of your vehicles windshield (use the adjustment knob to loosen and tighten the WiFi Action Camera as needed).

**NOTE**: The WiFi Action Camera can also be used to record both exterior and interior (front and rear) of your vehicle. For interior recording, simply follow the steps above and rotate the camera so that the screen is facing the inside of your vehicle with the lens facing the windshield.

### **INSERT THE MICRO SD CARD**

Insert your Micro SD card into the WiFi Action Camera's Micro SD slot. Make sure that you insert the Micro SD in the correct direction as shown. The Micro SD card will make a click sound, indicating it has been locked into the WiFi Action Camera.

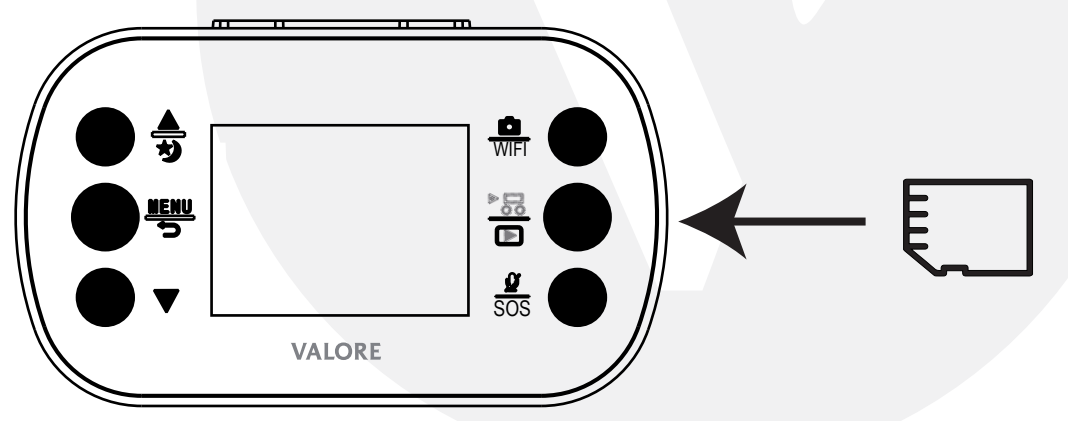

### **CONNECT THE POWER CABLE**

1) Connect the car charging cable into the WiFi Action Camera's power Micro USB port located on the bottom side of the WiFi Action Camera.

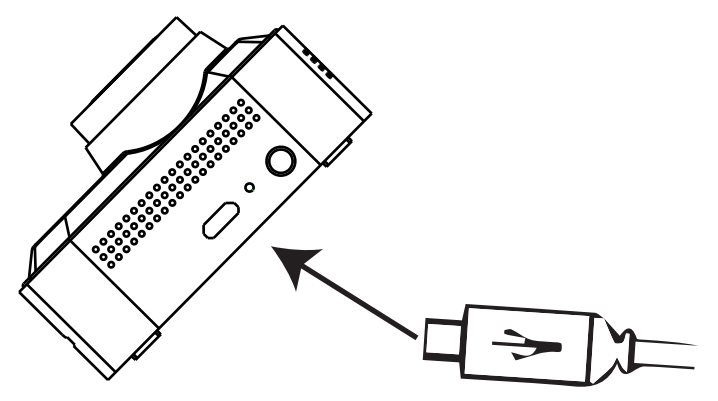

2) Depending on where you've chosen to mount the WiFi Action Camera, run the power cable around the trim of your vehicle so that it will not obstruct your view while driving.

3) Insert the car charger into your vehicles cigarette lighter port as shown. A green light on the car charger will light up, indicating it is connected.

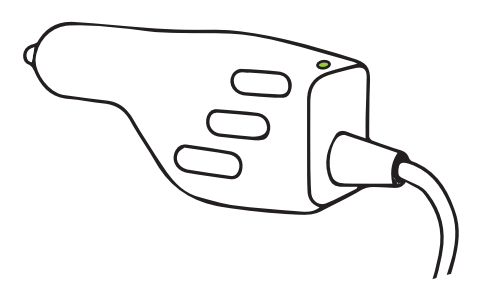

### **TURNING THE CAMERA ON**

The two ways in turning on your WiFi Action Camera

1) Start your vehicle and the WiFi Action Camera will automatically turn on and begin recording.

2) Long press the ON/OFF/Mode Switch manually to turn on the WiFi Action Camera.

NOTE: The WiFi Action Camera will automatically turn on/off whenever your vehicle turns on/ off, respectively.

### **LIGHT INDICATORS**

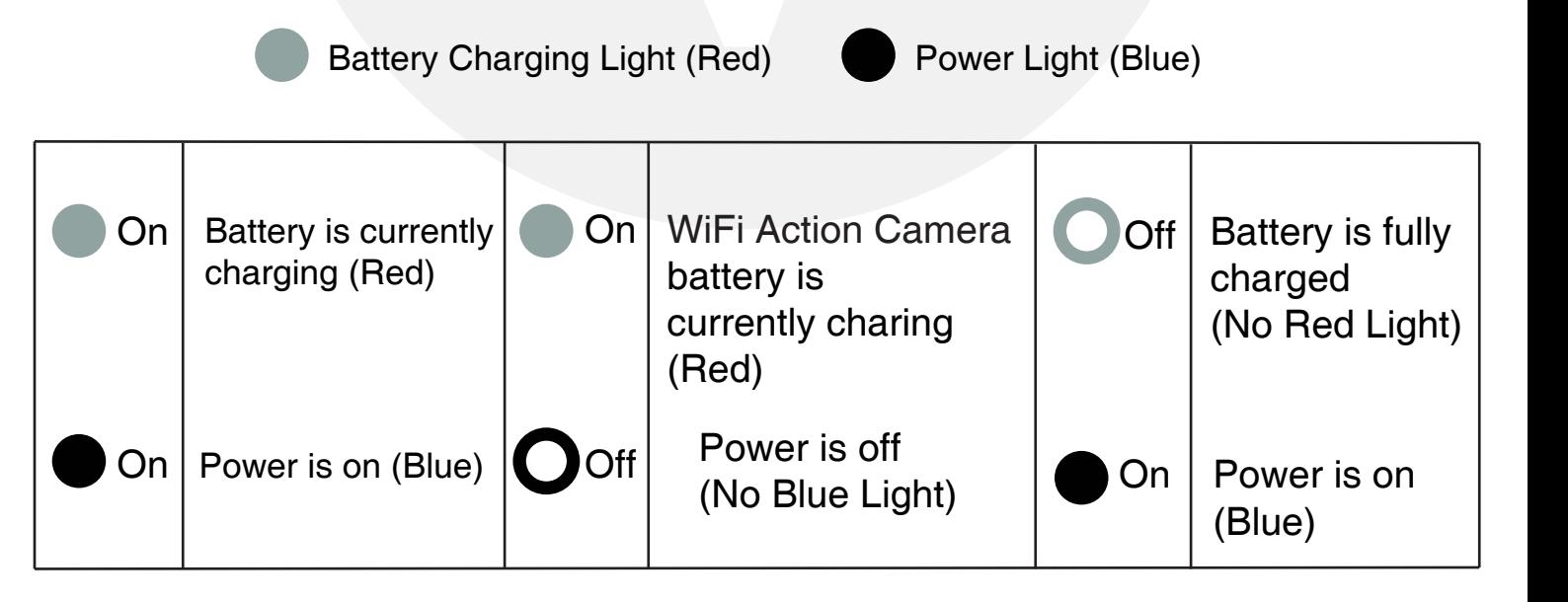

#### **USED AS ACTION CAMERA**

A Quick Introduction of how to attach your camera to helmets, gear and equipment.

NOTE : Please switch to Sports Mode by pressing On/Off/Switch button (there will be a running man icon located at the top left of the screen) before putting into the waterproof case.

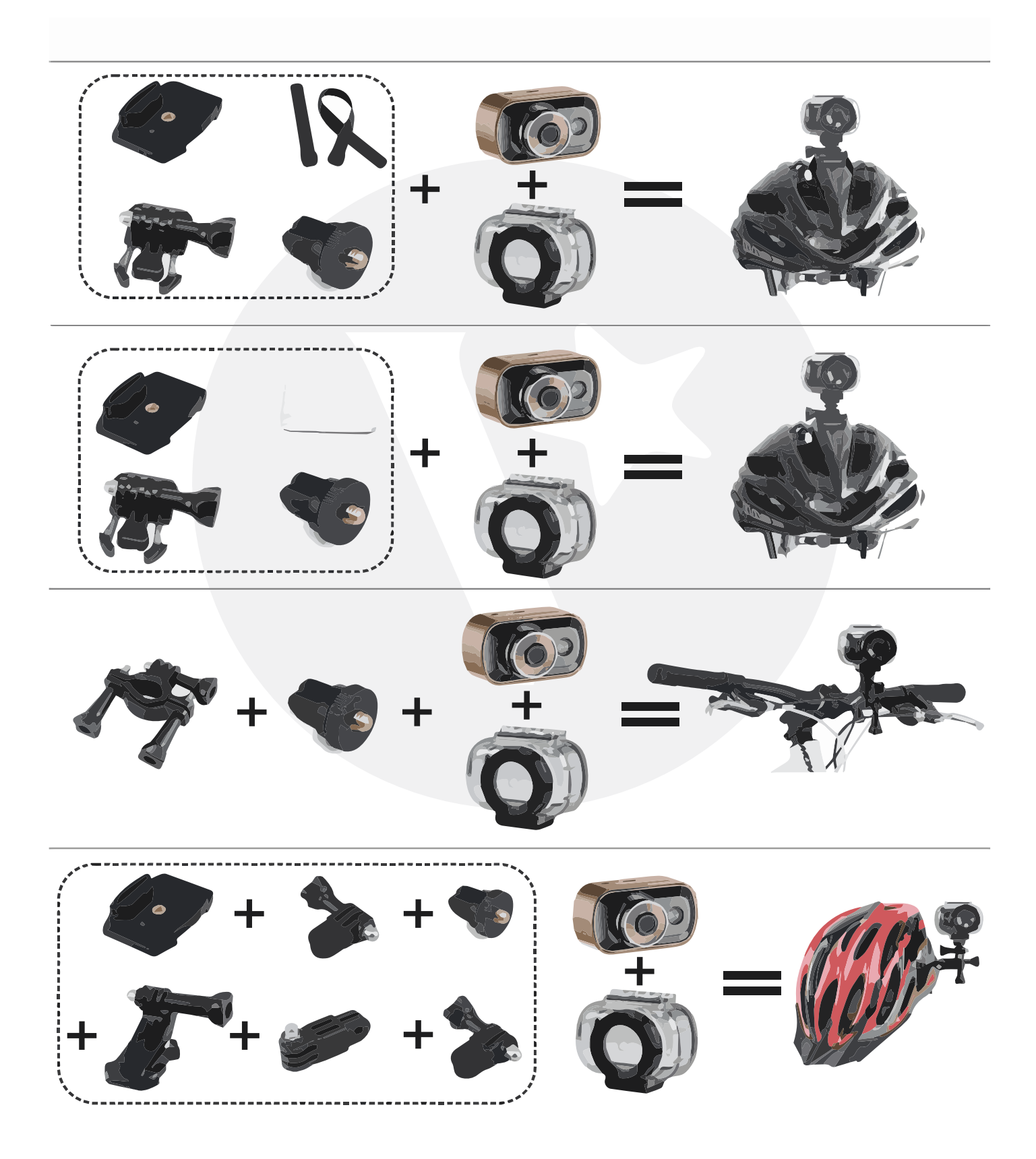

#### **SET DATE & TIME**

- 1. Turn on your WiFi Action Camera
	- Press and hold the ON/OFF/Mode Switch until the Welcome screen appears
- 2. Press the Menu/Back button twice to get to "Setup" menu
- 3. Select And Change the Date&Time
	- Use the "Up" and "Down" buttons to change the date and the time

 • Use the "ON/OFF/MODE SWITCH" button to go to next , and use the "OK" to confirm the change.

### **FORMAT YOUR Micro SD CARD**

- 1. Turn on your WiFi Action Camera
	- Press and hold the ON/OFF/Mode Switch until the "Welcome" screen appears
- 2. Press the Menu/Back button twice until the "Setup" settings appears on the screen
- 3. Select the Format option
	- Press the "Down" button until "Format" option is highlighted
- 4. Confirm Formatting
	- Press "OK" to confirm your Micro SD Card to be formatted

# **CHANGE TO DEFAULT SETTINGS**

- 1. Turn on your WiFi Action Camera
- Press and hold the ON/OFF/Mode Switch until the Welcome screen appears
- 2. Press the Menu/Back button twice until the "Setup" settings appears on the screen
- 3. Select the "System" option
	- Press the "Down" button until "System" option is highlighted ,and press OK .
- 4. Select the "Default Settings" option
	- Press the "Down" button until "Default Settings" option is highlighted
- 5. Confirm "Default Setting"
	- Press "OK" to confirm your WiFi Action Camera will switch back to its default settings

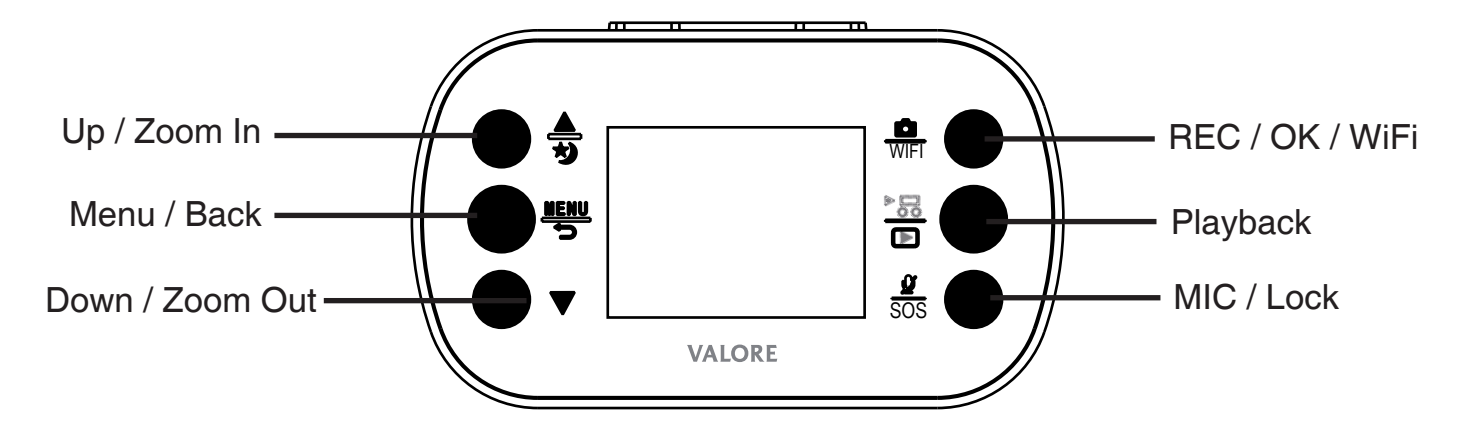

### **UP/ZOOM IN**

The UP/ZOOM IN button is used to navigate through out the menu and make setting selections. It can also Zoom-In up to 2x its original distance while in video or photo mode. (Note:Long press this button can enable/ disable the LED sensor when recording, otherwise, manually select LED Sensor option in the setup to confirm.)

### **MENU/BACK**

The Menu/Back button allows access your WiFi Action Camera menu settings. Pressing the Menu/Back button again will access to Setup settings. While in the Car / Sports Video mode, you may access the Car / Sports Video and Setup settings. While in Photo mode, you may access the Photo and Setup settings. While in Playback mode, you may access the Playback and System settings.

### **DOWN/ZOOM OUT**

The DOWN/ZOOM OUT button is used to navigate through out the menu and make setting selections. It is also used to Zoom-out while in video or photo mode.This button is in the car / sports / photo mode , first press the UP ( zoom in ) / IR light button, press this key to zoom out. When recording, press the button to pause .

#### **REC/OK/ WiFi**

The REC/OK/WiFi button is used to start and stop manual recording while in Video mode. It is also used to take pictures while in Photo mode. It can be used to make setting changes and select which event to view during playback. Long press this button to activate the WiFi connection, Short press this button (when WiFi is connected) to switch off WiFi.

### **PLAYBACK**

The PLAYBACK button is used to switch to Playback and view the video and photos been recorded. In Car/Sports/Photo Mode settings, press this button to enter Setup Settings.

#### **MIC/LOCK**

The MIC/LOCK button is used to switch on/off the audio record (long press). This function also locks the current video recording on your WiFi Action Camera. By locking the video file, it will prevent the file from being manually deleted.

#### **ON/OFF/MODE SWITCH**

The ON/OFF/MODE Switch is used to switch between Car mode, Photo and Sports mode (press once to change between mode) , it also used to manually turn the WiFi Action Camera on or off when needed(long press), but in most cases the WiFi Action Camera will automatically turn itself on and off whenever the vehicle does.

#### **SETTINGS**

The WiFi Action Camera's settings are divided into 5 categories: Car Mode, Photo Mode, Sports Mode, Playback settings, and Setup settings.

NOTE: The "Setup" settings can be accessed from The Car Video, Photo and Sports Video settings.

#### **CAR MODE SETTINGS**

The Video configuration menu consists of settings and options that are used to configure the WiFi Action Camera's video recording settings. In the Car Video mode, press the "Menu/Back" button to open up the Video configuration menu.

The Video settings consist of the following configuration options.

- **Resolution** Video resolution configuration.
- **Video Quality**  Video quality configuration.
- **Loop Recording** Overwrite configuration.
- **Exposure** Adjust the amount of light that will affect your image sensor.
- **Motion Detection** Enables/Disables motion detection recording.
- **G-Sensor** G-force sensor configuration
- **Parking Mode**  Enable captures Hit and Run even when vehicle turns off .
- **Date Stamp** Enables/Disables date stamp on recorded events.

#### **RESOLUTION**

The WiFi Action Camera supports various video resolutions that you can select from. The higher the resolution, the better your video quality and the bigger the video size will be. Use the UP/DOWN keys to scroll through the options. Press the REC/OK/WiFi button to select your desired settings. The available options include:

- 1080P @30fps (default)
- 720P @30fps
- 720P @60fps

# **VIDEO QUALITY**

The WiFi Action Camera supports various video quality that you can select from. The higher the quality, the better your video quality will be.

Use the UP/DOWN keys to scroll through the options. Press the REC/OK/WiFi button to select your desired settings.

The available options include:

- Super Fine (default)
- Fine
- Normal

# **LOOP RECORDING**

The loop recording option serves as two features: "Overwrite"&"Segment Length". The overwrite feature allows the DVR to delete previously recorded events in increments when the Micro SD card becomes full. The segment length feature is the length each recorded event can be before generating a new file. Use the UP/DOWN keys to scroll through the options. Press the REC/OK/WiFi button to select your desired settings.

The available options include:

• Off – Disables overwrite and enables the default 24 hour segment recording.

NOTE: Setting this feature to off will create on long video which will stop recording as soon as the file exceeds the memory cards capacity.

- 1 Minutes– Enables the DVR to record/overwrite in 1 minute increments
- 3 Minutes (default)– Enables the DVR to record/overwrite in 3 minute increments
- 5 Minutes Enables the DVR to record/overwrite in 5 minute increments

### **EXPOSURE**

The exposure option lets you select the numeric exposure value for your video recording. The exposure feature consists of the following options:

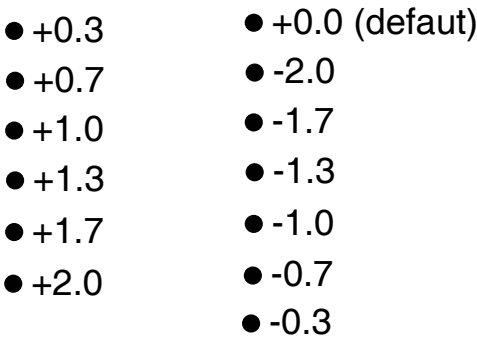

### **MOTION DETECTION**

The motion detection option is used to enable/disable motion detection recording. While the WiFi Action Camera is on, and is on standby, any movement in front of it will trigger a recording. The Motion Detection feature consists of the following options:

- Off/Disable(default)
- On/Enable

NOTE: Make sure the "Auto Power Off" function is set to "Off" to let the WiFi Action Camera stay on during standby mode. When motion detection is active or turned ON, the G sensing will be deactivated. Please make sure motion detection is turned OFF for 2G and 4G sensor to function properly.

### **DATE STAMP**

The date stamp option is used to enable/disable the date & time stamp from being displayed on playback videos. The date stamp feature consists of the following options:

- Off
- Date
- Date&Time(default)

### **G-SENSOR**

The G-Sensor option is used to enable/disable the WiFi Action Camera's G-force/impact sensor which will lock the previous and current file from being deleted by the overwrite feature. The G-force acts as a sensor for the WiFi Action Camera to secure any video files recorded in the event that the vehicle gets hit. Any force that is acted upon the vehicle will result in locking the current recording video file.

NOTE: Formatting the Micro SD card will result in erasing all files, including the locked video files. The G-Sensor feature consists of the following options:

- Off/Disable
- 2G (default)- Represents 9.8m/s2 of force (passenger car turning on a corner)
- 4G- Represents 19.62m/s2 of force (bump on the road)
- 8G- Represents 39.2m/s2 of force (car collision)

### **PARKING MODE**

Parking protection functionality offers peace-of-mind while you're away from your vehicle. From collisions with other drivers who may bump into your vehicle and leave the scene. Any force that is acted upon the vehicle will activate the WiFi Action Camera to switch on, record • On

• Off (default)

### **SETUP SETTINGS**

The Setup menu configures the WiFi Action Camera's system settings such as date and time, language, default settings, etc. It can be accessed from the Car Mode, Photo and Sports Mode. Press the Menu/Back button twice to access the Setup menu.

The Setup settings consist of the following configuration options. Press the Menu/Back Button twice.

- **Sound**  Beep / Volume / Voice Recording configuration.
- **LED Sensor**  Enables/Disables the infrared night vision (LED light).
- **Auto Power Off**  Auto System Shut Off configuration.
- **Screensaver** Backlight/screensaver duration configuration.
- **Date/Time** Date and Time configuration.
- **Flip Screen**  Flips your screen upside-down.
- **Language**  Language settings.
- **TV Mode** TV mode configuration
- **Frequency** Light frequency configuration.
- **White Balance**  White balance configuration.
- **WiFi Password**  Change Device WiFi password .
- **System** Include Firm Version / Default Setting / Card info configuration .
- **Format** Formats your Micro SD card.

#### **SOUND**

The Sound option include Beep sound / Volume adjust / Voice Recording configuration. The Sound feature consists of the following options:

- **Beep Sound**  Enables/Disables button sound , press "OK" to switch .
- **Volume** Volume up or down of the button beep sound , press "OK" to switch .
- **Voice Recording** Enable / disable the audio recording along with video recording.

NOTE: Some states prohibit the use of voice recording. Please make sure you contact your local law enforcement agency if you are unclear on your Country or state laws and guidelines.

# **LED SENSOR**

The LED Sensor enables/disables the LED night vision sensor, to control the LED light on/off.

- On
- Off(default)

### **AUTO POWER OFF**

The auto power off option is an auto shut-down feature which, after a set time frame of inactivity (not recording) or standby, the WiFi Action Camera shuts off. The auto power off feature consists of the following options:

- Off (default)
- 1 Minute
- 3 Minutes
- 5 Minutes

# **SCREENSAVER**

The backlight option controls the time you want your screen to stay on before the screen turns off during video recording. For safety purposes, it is recommended for the screen on the WiFi Action Camera to not stay on while the vehicle is in motion. The backlight feature consists of the following option:

- Off
- 1 Minute (default)
- 3 Minute
- 5 Minutes

### **DATE/TIME**

The Date&Time option is used to set and configure the WiFi Action Camera's current date and time format. The button configurations are listed and described below:

**• UP/DOWN** – Use these to scroll through each selection

**• ON/OFF/MODE SWITCH** – This button scrolls through the date and time (i.e. Month to Day to Year, etc.)

• REC/OK/WiFi – Press this button to accept and save your date/time.

#### **FLIP SCREEN**

The image rotation flips the screen, vertically. This provides the option of having the WiFi Action Camera mounted upside down. The image rotation setting feature consists of the following options:

- Normal (default)
- Rotate

### **LANGUAGE**

The language option lets you change the language of the WiFi Action Camera. The language feature consists of the following options:

- English(default) German
- Chinese(simplified) Japanese
	-
- Chinese(Traditional) Korean
	-
- French Spanish
- Russian

### **TV MODE**

- NTSC
- PAL

## **FREQUENCY**

The frequency option switches between the two most commonly used refresh rates "60Hz" and "50Hz". By default the WiFi Action Camera is set to 60Hz which is standard for United Sates and Japan. The frequency feature consists of the following options:

•50Hz – Standard for Europe and China.

•60Hz (default) – Standard for United Sates and Japan.

### **WHITE BALANCE**

The white balance option lets you remove unrealistic color casts, so that objects which appear white in person are rendered white in your photo. The white balance feature consists of the following options:

- Auto (default)
- Daylight
- Cloudy
- Tungsten
- Fluorescent

#### **WiFi Password**

The WiFi Password option is used to set and configure the WiFi Action Camera's current WiFi password.

- UP/DOWN Use these to scroll through from "1" to "10" or "a" to "z" .
- ON/OFF/MODE SWITCH This button scrolls through from the previous to next .
- REC/OK/WiFi Press this button to accept and save your new WiFi password.

### **SYSTEM**

This option Include Firm Version / Default Setting / Card info configuration.

**• Default Settings** - The default setting option is used apply the WiFi Action Camera's manufacturer default settings.

- **Firm Version**  The version option is used to view the WiFi Action Camera's firmware.
- **Card info** The Card info option is used to view the information of the Memory card.

#### NOTE:

Update firmware:

1) To update your WiFi Action Camera's firmware, make sure you have the firmware file downloaded and pasted it into the root of the Micro SD card on your PC.

2) Insert the Micro SD card into your WiFi Action Camera device.

3) Turn on the WiFi Action Camera. The power light will turn on and the screen will remain black.

4) Wait for the firmware to install into the WiFi Action Camera

5) Once complete, the WiFi Action Camera screen will display its welcome screen

6) To check if the firmware has been updated, go into the Setup Settings menu and check the "Version"

NOTE: Please remember to remove the firmware file from your Micro SD card to prevent the firmware from flashing every time you restart your WiFi Action Camera device.

### **FORMAT**

The format setting option is used to erase all files inside your Mircro SD card, including protected files. The format feature consists of the following options:

- **Cancel**
- **Ok**

#### **PHOTO MODE SETTINGS**

The Camera configures the WiFi Action Camera's photo snapshot settings. In the Photo mode, press the "Menu/Back" button to open up the Camera configuration menu.

The Camera settings consist of the following configuration options:

- **Resolution** Photo resolution configuration.
- **Quality** Picture quality configuration.
- **Exposure** Image exposure adjustment.
- **Capture Mode** Used to configure single or timed snapshots.
- **Burst Mode** Burst mode option.
- **Date Stamp** Enables/Disables date stamp on recorded events.
- **Sharpness**  Image sharpness configuration.

# **RESOLUTION**

The WiFi Action Camera supports various "Mega Pixel" resolutions that you can select from. The resolution feature consists of the following options:

- 10MP
- 8MP
- 6MP
- 3MP (default)

# **QUALITY**

The WiFi Action Camera supports various picture quality that you can select from. The higher the quality, the better your picture quality will be.

Use the UP/DOWN keys to scroll through the options. Press the REC/OK/WiFi button to select your desired settings. The available options include:

- **Super Fine** (default)
- **Fine**
- **Normal**

### **CAPTURE MODE**

The capture mode option lets you configure how the WiFi Action Camera will operate every time the snap shot button is pressed. For example, you can set it to take an instant snap shot every time or you can implement a timer delay which will automatically take a snap shot when the set time has expired. The capture mode feature consists of the following options:

- **(off) Single** (default)
- **2S Timer**
- **5 S Timer**
- **10 S Timer**

# **BURST MODE**

The burst mode option lets you enable the "multiple shot" option. When you take a snapshot, it will take multiple shots in a single take, up to 5 pictures. The burst mode feature consists of the following options:

- **Off** (default)
- **5 pictures**

### **DATE STAMP**

The date stamp option lets you enable or disable the time stamp from being displayed on all the photos. The date stamp feature consists of the following options:

- **Off**
- **Date**
- **Date&Time** (default)

### **SHARPNESS**

The sharpness option lets you select the image sharpness of the photos being taken. They make edges appear more defined by darkening the darker pixels and brightening the brighter pixels. The sharpness feature consists of the following options:

- **Hard**
- **Normal** (default)
- **Soft**

### **EXPOSURE**

The exposure option lets you select the numeric exposure value for your snap shots. The exposure feature consists of the following options:

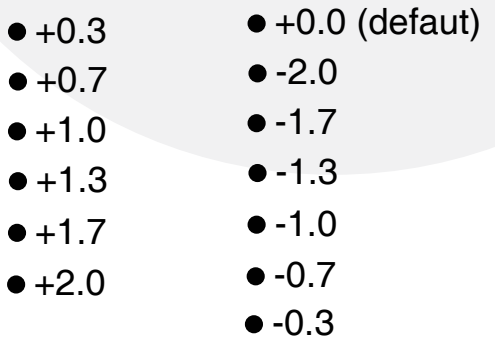

#### **SPORTS MODE**

The Video settings consist of the following configuration options:

- **Resolution** Video resolution configuration.
- **Video Quality**  Video quality configuration .
- **Exposure**  Adjust the amount of light that will affect your image sensor.
- **Anti-Shaking** Enables/Disables anti-shaking configuration.
- **Date Stamp** Enables/Disables date stamp on recorded events.

### **RESOLUTION**

The WiFi Action Camera supports various video resolutions that you can select from. The

higher the resolution, the better your video quality and the bigger the video size will be. Use the UP/DOWN keys to scroll through the options. Press the REC/OK/WiFi button to select your desired settings. The available options include:

- **1080P @30 fps** (default)
- **720P @30 fps**
- **720P @60 fps**

### **VIDEO QUALITY**

The WiFi Action Camera supports various video quality that you can select from. The higher the quality, the better your video quality will be.

Use the UP/DOWN keys to scroll through the options. Press the REC/OK/WiFi button to select your desired settings. The available options include:

- **Super Fine** (default)
- **Fine**
- **Normal**

## **EXPOSURE**

The exposure option lets you select the numeric exposure value for your video recording. The exposure feature consists of the following options:

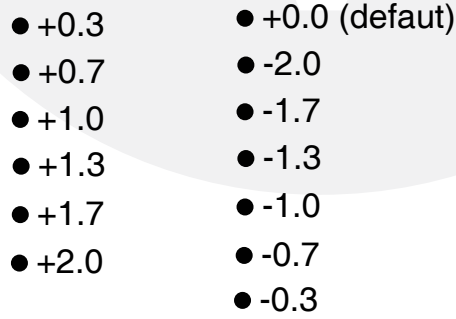

# **Anti-shaking**

The Anti-shake enables/disables the anti-shake function in Sports mode.

- On (default)
- Off

# **DATE STAMP**

The date stamp option is used to enable/disable the date & time stamp from being displayed on playback videos. The date stamp feature consists of the following options:

- **Off/Disable**
- **Date/Enable**
- **Date&Time(default)/Enable**

#### **PLAYBACK SETTINGS**

The Playback settings menu provides actions for video clips or photos that have been recorded in the WiFi Action Camera. In the Playback mode, you can press "REC/OK/WiFi" button to play/pause and press the "Menu/Back" button twice to open up the Playback configuration menu. On JPG press the "Menu/Back" button once. The Playback settings consist of the following configuration options:

- **Delete** Delete video/photo files
- **Protec**t Protect video/photo files

#### **DELETE**

This option allows you to delete video or photo files in your Micro SD card. You may choose to delete one file at a time or delete all simultaneously. The available options include:

- **Delete Current** Delete selected video/photo
- **Delete All**  Delete all videos and photos in the WiFi Action Camera

NOTE: Any protected files will not be deleted if "Delete All" is selected.

#### **PROTECT**

The Protect option helps prevent any video files or photo files from being deleted. When selecting "Delete All", the protected file will not be erased.

NOTE: When "Formatting" the Micro SD card, protected files will also be erased. The available options include:

**• Lock / Unlock Current** – Protects the selected file. If the file is already protected, selecting this option will unprotect the file.

- **Lock All**  Locks all files on the Micro SD card.
- **Unlock All** Unlocks all files on the Micro SD card.

#### **PLAYING BACK VIDEOS**

You can play back recorded events using two methods; directly from the WiFi Action Camera or on a computer.

#### **WiFi Action Camera**

To play back events directly from the WiFi Action Camera navigate to the playback screen using the Playback button. You can use the following buttons to play back and delete the recorded events:

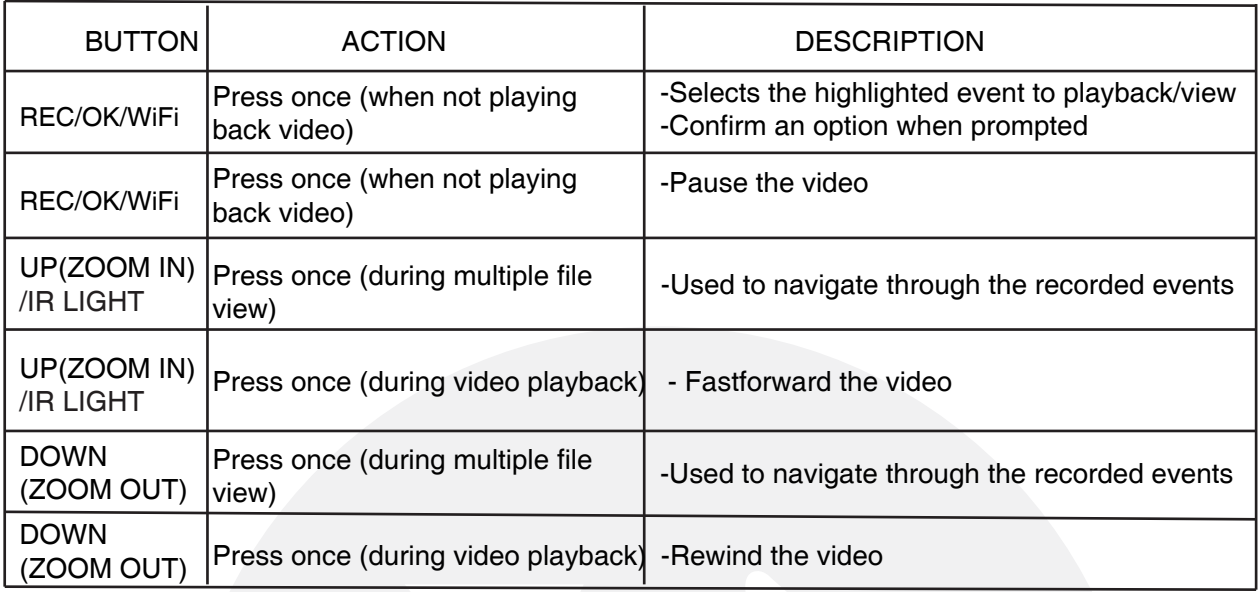

# **COMPUTER**

To playback recorded video on a PC or Mac:

1. Remove the Micro SD card from the camera by gently pushing on the Micro SD card allowing it to pop out from its slot.

2. Insert the Micro SD card into a Micro SD card reader (not included) connected to your PC (your PC should load the Micro SD card as a new Removable Drive).

3. When prompted, select the "Open folder to view files" option to view its contents (you should see folders labeled "LOCK" ,"JPG","VIDEO","SPORT").

- 4. Open the LOCK folder to view a list of all the recorded video locked by G-force .
- 5. Open the JPG folder to view a list of all the Pictures.
- 6. Open the VIDEO folder to view a list of all the recorded video in Car mode.
- 7. Open the SPORT folder to view a list of all the recorded video in Sports mode.

8. Once inside the folder you can double-click any of the recorded MOV or JPG files to open them up in your default media player.

### **WiFi Control**

Download the free WiFi viewer app from IOS App Store or Android Apps on Google Play

• Download the App named " iSmart DV " from App store or Google Play

#### **Turn on the WiFi on device**

1. Turn on your WiFi Action Camera

• Press and hold the ON/OFF/MODE SWITCH until the Welcome screen appears

2. Turn on your WiFi

• Press and hold the REC/OK/WiFi button until the "Waiting for WiFi connection.." screen appears.

#### **Connect the device WiFi**

- 1. Enter the Settings of your smartphone
- Turns the WiFi on
- Find the WiFi named "Action cam" and select .
- 2. Connect the WiFi
- Type in the initial password "12345678" and get connected
- " WiFi connection is ready.." screen appears on WiFi Action Camera.

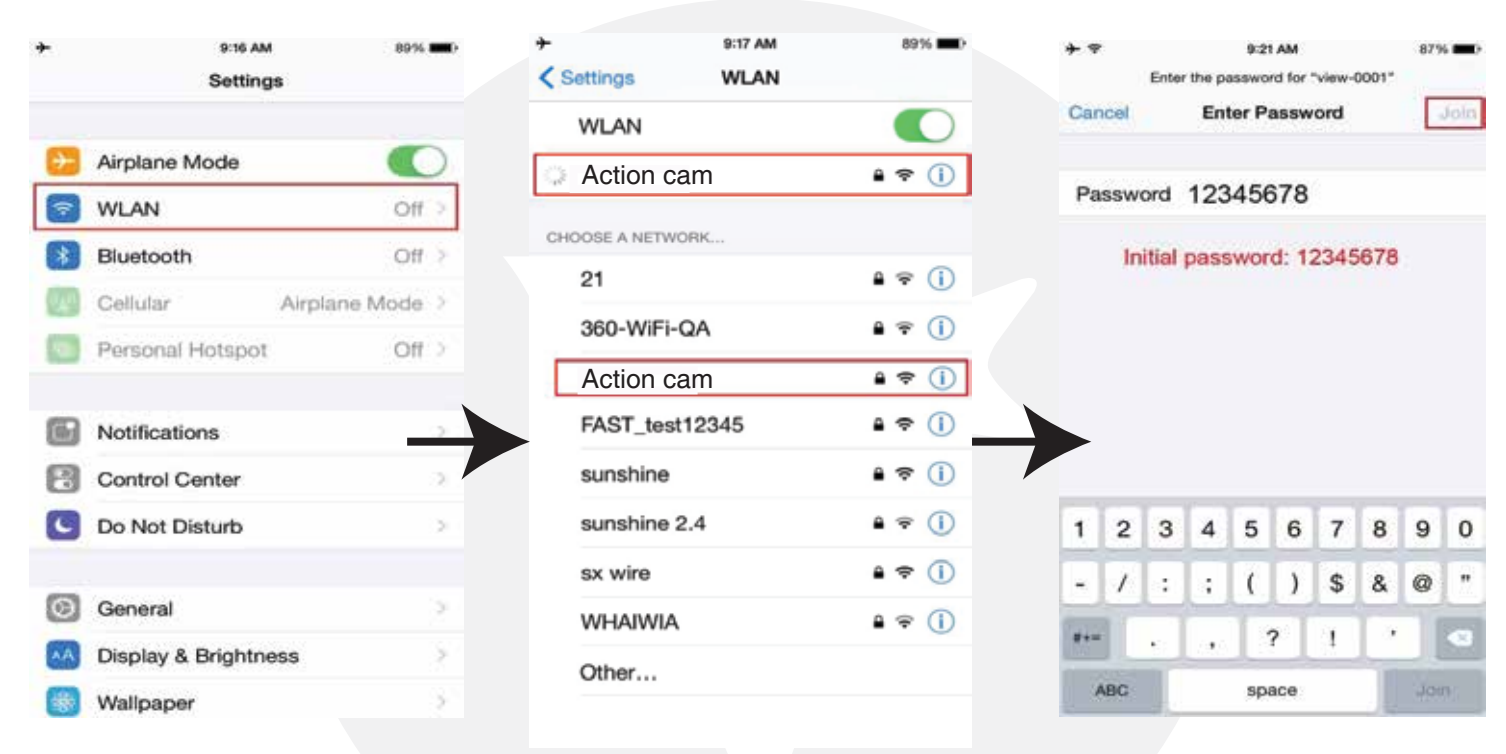

### **Application**

#### **1. Record**

- Choose the Camcorder icon at lower right corner to switch to Video Recording mode .
- Choose the Camera icon at lower right corner to switch to Photo Capturing mode .
- Press the small red spot in the middle of the screen bottom to REC .

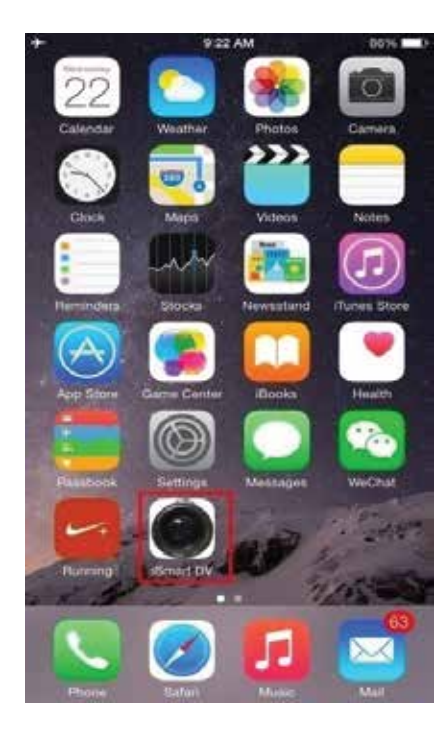

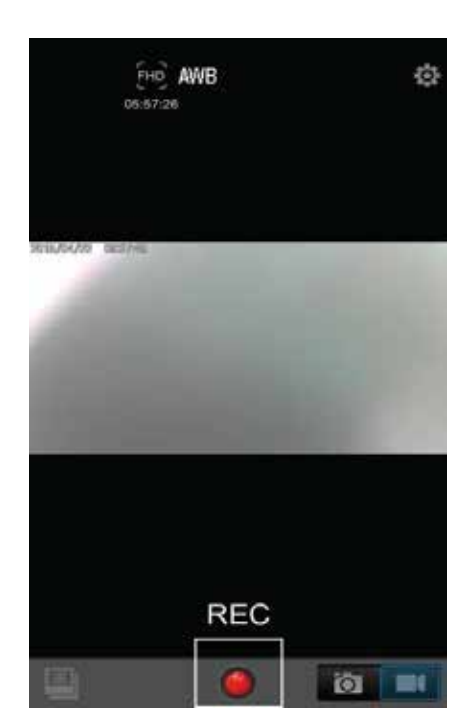

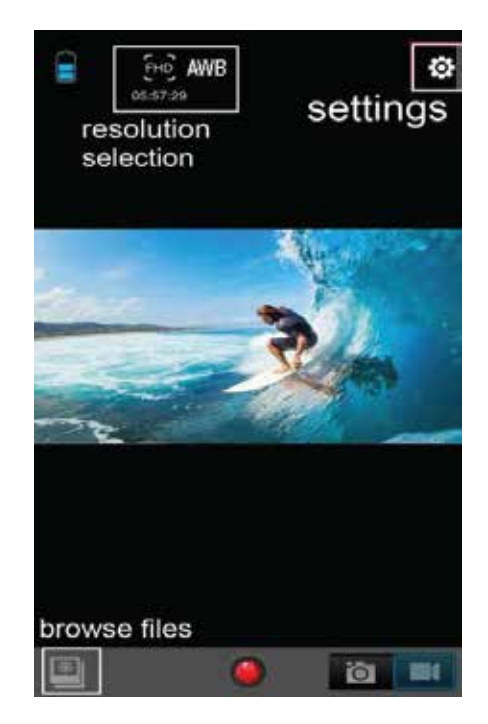

#### **2. Download / Delete files**

• Press the icon at lower left corner to enter files browser and download / delete the files

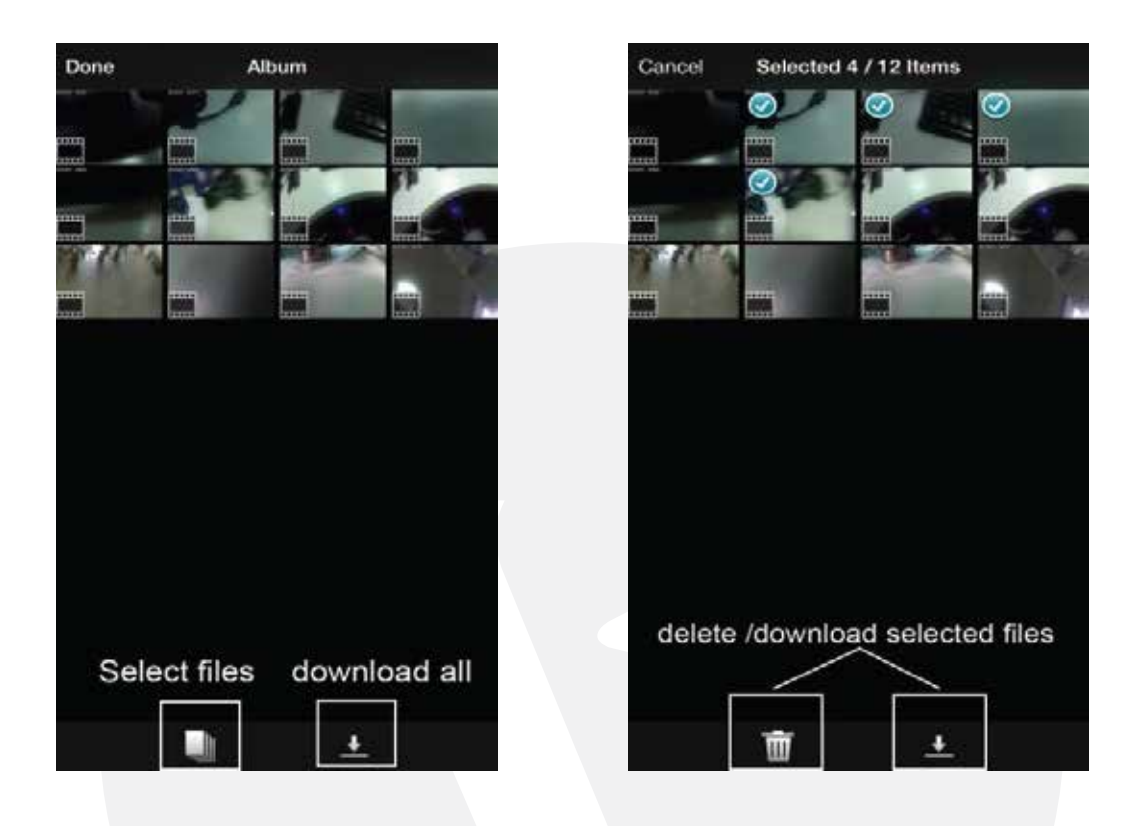

#### **3. Change Settings**

- Press the Settings icon at upper right corner to enter device settings.
- Press the Resolution / AWB / Timer icon in the middle of the screen to change the settings.

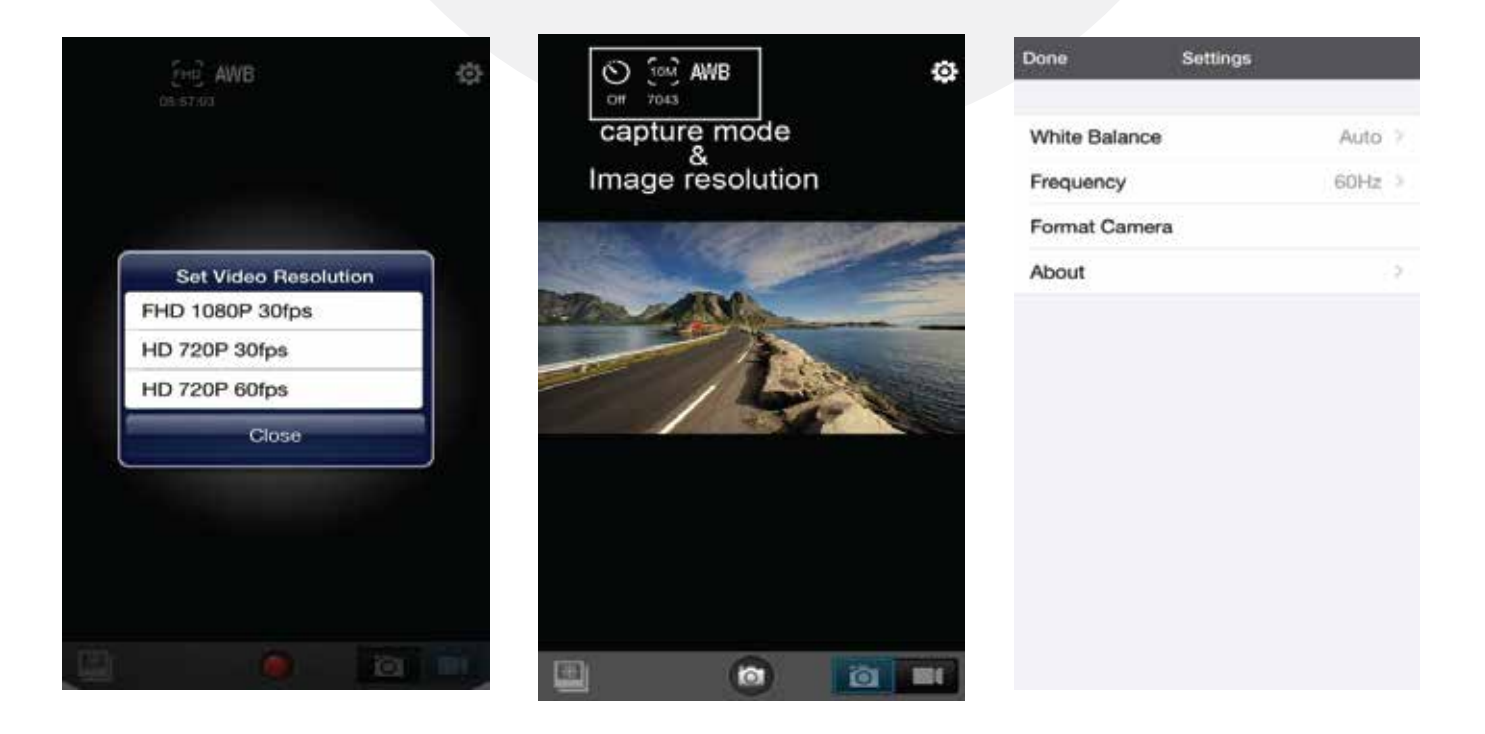

#### **TECHNICAL SUPPORT & WARRANTY**

- For Technical Support, email us at v.info@valore.sg.
- For Warranty Registration, visit www.valore.sg.

When using this product, the safety precautions below must be taken to avoid possible legal lia-bilities and damages. Retain and follow all product safety and operating instructions. Observe all warnings in the product operating instructions. To reduce the risk of bodily injury, electric shock, fire and damage to the equipment, observe the following precautions.

#### **Cautions:**

Read all the instructions and warnings carefully prior to using this product.

• **DO NOT** use this product near water, for example, near a bathtub, washbowl, kitchen sink, or laundry tub, in a wet basement, or near a swimming pool .

• **DO NOT** place this product on an unstable cart, stand, or table. The product may fall, causing serious damage to the product.

• **DO NOT** disassemble this product. Opening or removing covers may expose you to dangerous voltages or other risks. Incorrect reassembly can cause electric shock during subsequent use.

• **DO NOT** use this product to infringe on one's privacy, spying intercepting and related activities are illegal and punishable by law. Monitoring one's private activities without consent is illegal and this product is not designed or manufactured for these purposes.

• **DO NOT** use this product to carry out any illegal activities such as sneak preview, etc. Valore shall not be responsible for any consequences of illegal conducts made by users.

• **DO NOT** put the plastic packaging bags in reach of children or babies. Plastic bags can create a suffocation hazard when placed over the nose and mouth.

- **DO NOT** plug the AC adapter into the outlet in improper situations.
- Plugging in an AC adapter with wet hands might cause electric shock.
- Plugging in the AC adapter unsteadily might cause fire or electric shock.

• **DO NOT** cover the AC adapter when it is connected to an outlet, place the adapter near heaters, or put it on the floor which is equipped with a heater. The above mentioned operation might cause fire or incidents.

#### DISCLAIMER & TRADEMARKS

All information, trademarks, logos, graphics, and images ("Materials") provided on this user manual are copyrighted or trademarked and are the property of Valore Lifestyle Pte Ltd. Any unauthorized use of any material contained on the instruction manual may violate copyright laws, trademark laws, laws of privacy and communications statutes.

The trademarks, service marks and logos used and displayed in the Materials are registered and unregistered trademarks and service marks of Valore and others. All other registered and unregistered company names, product names and marks mentioned herein the ("Materials") are the property of their respective owners and may be trademarks or registered trademarks.